1. Скопируйте файл обновления прошивки «HIMIX3520D\_updateVx.x.хх.х.bin» на USB-флешку. Внимание! USB-флешка должна быть отформатирована в формате FAT32. Внимание! На USB-флешке должен быть только один файл.

2. Установите USB-флешку в соответствующий разъем видеорегистратора.

3. Включите видеорегистратор, войдите в меню: Main menu / System / Update

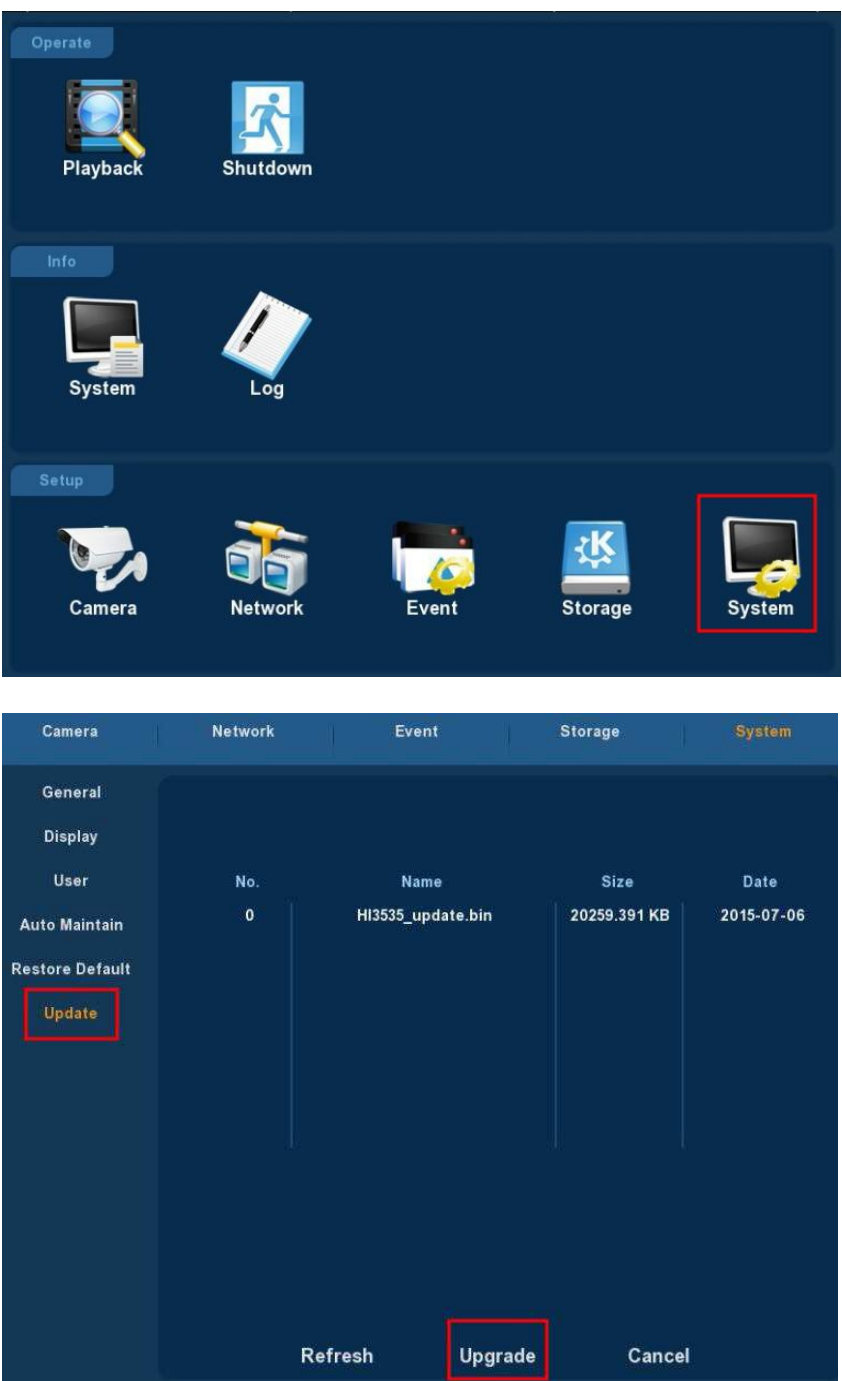

4. Выберите файл и нажмите Upgrade.

5. Начнется обновление. Время обновления около 10 минут.

Внимание! Во время процедуры обновления запрещено производить любые действия с оборудованием (отключение питания, отсоединение/присоединение разъемов и т.п.). Внимание!

Последнее обновление 7.1.30.2 можно сделать с 6.1.23.2

**Внимание! После процедуры обновления обязательно сбросить все настройки на заводские установки.**